Vidyawarta®
Peer-Reviewed International Publication

March 2020 Special Issue-01

0105

that educational policy would enhance India's economy, scientific and technical sectors. It was widely discussed at the national and state level and in this discussion, the state of Maharashtra also showed its views.

Among the goals that were put forward in the National Education Policy, 1986 –

- To create a cultured personality of the person.
- To preserve the spiritual and moral values of person.
  - · Creating a scientific outlook
- Creating an attitude of diligence in expressing.
- Crating respects for secularism and nation.

Among with these different approaches, the Commission recommends education for the development of individuals. In view of the purpose of the Commission, it is seen that the person has tried to provide value education. Religious education, Character education and Moral education have used in the past. In the national policy of 1986, the term Value education is used.

#### Conclusion:

The article presented discusses the historical background of value education. In which Vedic Period, Buddhist Period, Medieval Period, British Period, Various Commissions and Value education etc. have been discussed.

#### References:

- डॉ. एकनाथ गावंडे,मुल्याधिश्ठीत षिक्षण प्रक्रिया आणि उपचार, नृतन प्रकाषन, पुणे.
- Dr. A.S.Altekar (1965)., Education in ancient India.
- Dr. Gawande E.N., Value Oriented Education, Nutan Prakashan, Pune.
- R.N.Sharma., R.K.Sharma, History of Education in India.
- NCERT The concept and Practice of Equality of Educational Opportunity in India, New Delhi, NCERT.1970.
- Dr. Gururaj Karajagi, Role of Teachers and Parents in imparting Values.
  - Various Education Commission in India.
  - cbseacademic.nic.in.

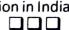

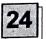

# Autoptimize: Google Friendly Techniques To Optimize A Website With Aggregate Js, Minify Css, Cache Scripts & Styles

### Yash Vidyasagar

Student, M.Sc. I Year, Fergusson College, Pune

#### R. D. Chaudhari

Assistant Professor, Department of Electronics, Shri R.L.T. College of Science, Akola

#### 

#### **ABSTRACT**

The Google friendly approach to increasing the ranking of the website is currently the hottest issue being exercised on the net. The techniques of optimizing your site are of course critical. The basic need is to aggregate JS, minify the CSS (no in lining), cache scripts and styles, injects CSS in the page head by default but can also inline critical CSS and defer the aggregated full CSS, moves and defers scripts to the footer and minifies HTML. The best practices are: optimisation of images with lazyloading, optimizing Google Fonts, asynchronising non-aggregated JavaScript, removing the CMS core emoji crust and many more. We have practically experimented on these techniques and found that the performance of the website, particularly for the search giant Google, is just great. Even when already on HTTP/2! There are many types of utilities, plugins, etc. available on the net, but the best plugin that we found is the Autoptimize. It has extensive API available to enable you to tailor to each and every site's specific needs.

### INTRODUCTION

The Autoptimize plugin concatenates all

विद्यावार्ता: Interdisciplinary Multilingual Refereed Journal (ImpactFactor 7.041(IIJIF)

scripts and styles, minifies and conserves as their, while exputed headers, rather them, and muyob stylas to the finds hand, and sectors (mullimally) to the lander it stee minimes the HTML (HILL HEELT, Making your Gage really 開射并依包閣村

ABBIRBAIN All BARRA IS FIRE IN KINDER FRANK tuaded for non enhant blocking also the individual is files will remain in place see will be minibed Automitting wise, exercise is from this tithai

the website funning with Autostanise have former dignificantly factor by just ficking a couple of checkbores to optimize and lary load Your images the West support is streaty included! It optimizes images on the fly and kerve them from shortpixet's global CON to get more Google love and improve the netwice's loading speed by having the publicly available makes uplimized on the fly lalso in the "nexteen" Webt image format) by ShortPivel and then at hell and served fast from Shortpivet's global DN

# OW TO INSTALL IT?

- 1 Installing Autoptimize is simple! First og into the WordPress administration section, s shown below
- 2. Then use the left hand navigation to elect Plugins - Add New
- I in the Search field on the upper right other, type "Autoptimize". The Autoptimize will e the first result listed. Click on the install Now Hiton
- 4. Once the plugin has finished installing. ick the Activate button.
- 5. After activation, visit the setting page the plugin

# ONFIGURATION TECHNIQUES OF AUTOPTIMIZE

When the plugin is activated, you will e a couple of additions to WordPress There ll be a new Autoptimize menu item on the top the screen. You can click on the title of the enu to go to the Autophimize settings page. u can also get to the Autophinize sectings

SHIP IN LONG THE SETTINGS AND THE TANK

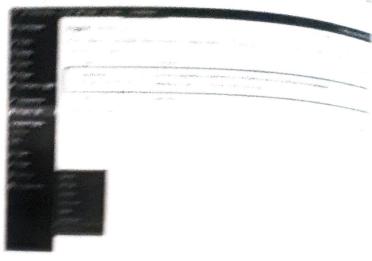

After you react the Automirror section WAR HOLD WILL BE SUTTLED IT SEE THE TOW SIMPLE I GOAS THERE ARE TWO MAINS TO LIE TO

basic settings made for small toll the one of the options not want it has for as an I TO OUT THE SHOW DIES - TWO DIES TO STORY COS MALCON BOST BOST BOST THE TOTAL TOTAL THINGS I THE WORK

Advanced setting made to will also he shown additional settings for each pullion. At soice Show Advances Settings and June 1900 the deed end

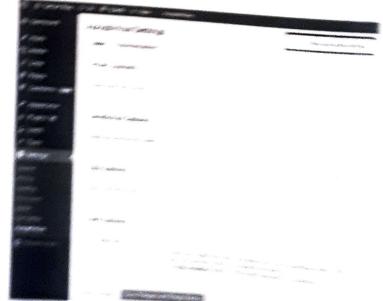

## HTML OPTIONS

This of TMR, applicants seeming the Drive ties Dec dams to choose from Commone - W. D. Checking the Saw to Spanning will be THE HTML PRODUCE WILLIAM

Related: Interdisciplinary Multitinental Reference Journal Tolling

MAH MUL/03051/2012 ISSN: 2319 9318

Vidyawarta®
Peer-Reviewed International Publication

unnecessary characters. Similarly, you can keep HTML comments.

Special Issue-01

# JAVASCRIPT OPTIONS

The JavaScript options are somewhat complex to customise.

- 1. Optimise JavaScript code: Enable or disable Autoptimize for JavaScript.
- 2. Force JavaScript in: If you have some issues with JavaScript components failing to work correctly, try this option. It will load the JavaScript early on, which can resolve common problems with page rendering.
- 3. Also aggregate inline JS: Some WordPress themes have inline JavaScript which is located throughout HTML files. You can pull this JavaScript out and combine it into a single file, which improves page speed. Use this option with caution, because it can cause the Autoptimize cache to become large very quickly.
- 4. Exclude scripts from Autoptimize: You may encounter a script that does not work correctly after Autoptimize has minified or aggregated it. If you have a malfunctioning script exclude it from Autoptimize here.
- 5. Add try-catch wrapping: If a JS error is preventing your pages from working correctly, check this option. It will "catch" any errors before they can stop the page rendering.

# **CSS OPTIONS**

- 1. Optimise CSS Code: Enable or disable Autoptimize for CSS.
- 2. Generate data: URIs for images: This option lets you encode small images into your CSS files instead of having more server calls to download individual images.
- 3. Remove Google fonts: If you don't use Google fonts in your theme, uncheck this box.
- 4. Also aggregate inline CSS: The option removes CSS from your HTML and aggregates it. Useful if your theme has CSS throughout many pages.
- 5. Inline and Defer CSS: This option allows you to put some CSS in the HTML file if it is required to load the page. Other CSS is deferred and loaded afterwards.

6. Inline all CSS: This option can work well for low traffic websites.

7. Exclude CSS from Autoptimize: A list of CSS files Autoptimize shouldn't touch.

# ADVANTAGES OF USING AUTOPTIMIZE PLUGIN

Website owners spend a lot of time creating content, developing marketing strategies, and working on their website's design. Unfortunately, the technical aspects are generally ignored like the speed of their website. The page loading speed is important because of the following reasons:

Fast Websites Have Better Search Engine Rankings: Now-a-days, most of the search engines use page load speed as an important ranking factor. If the pages load very quickly, the website will receive a boost to your search engine rankings. If your pages load slowly, you may drop some entries, in search engine results. If you can improve the speed of your website, your rank will improve and your website's traffic could dramatically increase.

Visitors Prefer Fast Websites: Many web developers do not customise the coding properly. when it comes to the performance of the websites. The visitors always expect websites. to load quickly and to be responsive to their requests on different media like mobile phone screen, PC, iTab, iPod, etc.

If the page takes more than 3 seconds to load, your website is surely losing up to 40% of your visitors. This means that the website has a very high bounce rate, which refers to the number of visitors who navigated away from the site after viewing one page.

Visitors are also less likely to trust a slow-loading site because they often believe it indicates a lack of professionalism. If you are selling a product or service, this can lead to a drop in conversions and the profits, in turn

Finally, if you are providing a service (for example, the service of education) via your website, speed is crucial for maintaining the quality of that service. If visitors have to wait

विद्यावाता: Interdisciplinary Multilingual Refereed Journal ImpactFactor 7.041(IUIF)

ISSN: 2319 9318

10 seconds for each page to load, they will quickly become frustrated.

As said earlier, the plugin concatenates all scripts and styles, minifies and compresses them, adds expires headers, caches them, and moves styles to the page head, and stripts (optionally) to the footer. It also minifies the HTML code itself, making the web page really lightweight.

HTTP/2 reduces the impact of multiple requests from the same server significantly by using the same connection to perform several concurrent requests. So the concatenation of CSS/ JS can still make a lot of sense. So it means that the step which required to follow, are very simple: configure, test, reconfigure, refest, tweak and look what works best in your context. Maybe it's just HTTP/2, maybe it's HTTP/2 + aggregation and minification, maybe it's HTTP/ 2 + minification (which AO can do as well, simply untick the "aggregate JS-files" and/ or "aggregate CSS-files" options). And Autoptimize can do a lot more then just optimizing your JS & CSS of course.

Starting from AO 2.1 WordPress core's jquery.js is not optimized for the simple reason a lot of popular plugins inject inline JS that is not aggregated either (due to possible cache size issues with unique code in inline JS) which relies on jquery being available, so excluding jquery.js ensures that most sites will work out of the box. If you want optimize jquery as well, you can remove it from the JS optimization exclusion-list (you might have to enable "also aggregate inline JS" as well or switch to "force JS in head").

# THE ISSUE OF CACHE

The Autoptimize cache is a very simple file cache. By default, files that are combined and minified are stored in the /wp-content/ cache/Autoptimize folder. You can empty this cache whenever you please by clicking the Delete Cache button highlighted in the image

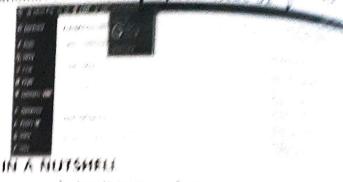

KINGMAHAMA ORGANAS OF SANGER SEE MOLESS OF MARKETS A WHOLEST SEA Capabilities are given as teplopes

ARRIGATION OF PRANS PROPERTY SEE SEE file tends to be factor than depreciousing to a 10 tiles. Aggregature consideres por the me lavastrica films, strain what statement confirmen files to download.

Minification of tiles sectors THE HOUSE WITH THE THE STATE OF THE STATE STATE from files. This results in files more are much smaller in size and quicker to sometimes Autoptimiza can mindy actual, CSS, and S flag

Caching of files: Authorstoness has cache HTML files, scripts and CSS files, so completed files are ready to be served to ready the reduces server load and increases speed Autoptimize also works well with creat more advanced caching plugins like the Sector Cache Comet Cache and Hyper Cache

Defers scripts to the footer: To scenes up the loading of your website, the slight sales some scripts to the foctor of the sage To allows the user to begin using the rendered Sage while some scripts continue cading in the background.

Content Delivery Network integration: A CDN is a third curry service to a stores some of your comment. Autors make make REFERENCES

Drinytro Spilika, solvins co ole (2017), Ca the optimisation techniques of A Passening plugin.

WP VILLA, WOVER COM 12019 configure Autoprimize for garing cares